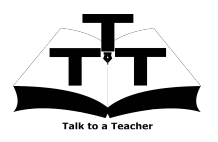

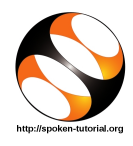

## 1 Online / Offline content

- 1. The online content of Spoken Tutorials can be accessed from : http://spoken-tutorial.org/tutorial-search/
- 2. You can also download the Spoken Tutorials for offline learning from : http://spoken-tutorial.org/cdcontent/
- 3. From this link download the FOSS categories in the language you wish to learn.
- 4. The Spoken Tutorial content will be downloaded as a zip file on your machine.
- 5. Extract the contents of the zip file & access them.

## 2 The procedure to practise

- 1. You have been given a set of spoken tutorials and files.
- 2. You will typically do one tutorial at a time.
- 3. You may listen to a spoken tutorial and practise by reproducing all the steps shown in the video side-by-side.
- 4. If you find it difficult to do the above, you may consider listening to the whole tutorial once and then practise during the second hearing.

# 3 RDBMS - PostgreSQL

- 1. Click on "Select FOSS" or "All FOSS Categories" drop-down and choose "RDBMS PostgreSQL".
- 2. Click on "Select Language" or "All Languages" drop-down and choose the language (English, Hindi, Marathi ...) in which you wish to learn.
- 3. Click on "Submit" button.
- 4. You will see a list of tutorials based on your selection.
- 5. Start with the first tutorial in the displayed list.

## 4 First tutorial: Overview of RDBMS - PostgreSQL

- 1. Locate the topic Overview of RDBMS PostgreSQL and click on it.
- 2. This tutorial explains RDBMS and the overview of this tutorial series.
- 3. To view the tutorial, click on the Play icon which is located in the player.
- 4. The Pre-requisite will be visible below the player (only for Online contents).
- 5. Outline, Assignments, Code Files and Slides are available below the player.
- 6. Adjust the size of the browser in such a way that you are able to practice in parallel.

# 5 Second tutorial: Installation of PostgreSQL

- 1. Locate the tutorial Installation of PostgreSQL.
- 2. This tutorial explains how to install PostgreSQL on Ubuntu Linux OS and Windows OS
- 3. To practise using the side-by-side method, adjust the size of the web browser containing the tutorial to the left half of your screen. On the right half open and fit the file browser/explorer.
- 4. Follow the tutorial and complete the installation.

#### 5.1 Instructions to practise

- 1. Create a folder on the "Desktop" with your "Name-RollNo-Component". (Eg. "vin-04-postgresql").
- 2. Give a unique name to the files you save, so as to recognize it next time. (Eg. "Practice-1-vin").
- 3. Remember to save all your work in your folder.
- 4. This will ensure that your files don't get overwritten by someone else.
- 5. Save your work from time to time, instead of saving it at the end of the task.

#### 5.2 Common instructions for Assignments

- 1. Attempt the Assignments as instructed in the tutorial.
- 2. Save your work in your folder.

#### 5.3 Common instructions to use Code files

- 1. Click on the link "Code files" located below the player and save it in your folder.
- 2. Extract the downloaded zip file.
- 3. You will see all the code/source files used in the particular tutorial.
- 4. Use these files as per the instructions given in the particular tutorial.
- 5. Play-pause-practise the whole tutorial.
- 6. Once the tutorial is complete, choose the next tutorial from the playlist which is located on the right side or below the player.
- 7. Follow all the above instructions, till you complete all the tutorials in the series.

## 6 Improving your English

- 1. It is possible that you are not well versed with the English language. If so, you may choose one of the many other languages in which we have dubbed these tutorials.
- 2. In case you have learnt using a language other than English, please repeat all the tutorials in English. This will also improve your English language skills.
- 3. Please let us know in case you would like to dub these tutorials in any other language not currently available.